Мунициальное автономное образовательное учреждение Артинского городского округа «Центр дополнительного образования»

Принята на заседании методического совета МАОУ АГО «ЩО» Протокол № 4 от 05.06.2023 г. Утверждаю: Директор МАФУ АГО «ЦДО» Чебыкина Т.А Приказ от 09.06.2023 г. № 156-од

 $\sim$ 

### Дополнительная общеобразовательная общеразвивающая программа «КомГрафика» (техническая направленность)

Для детей 7-13 лет Срок реализации 3 года

МУНИЦИПАЛЬНОЕ АВТОНОМНОЕ ОБРАЗОВАТЕЛЬНОЕ УЧРЕЖДЕНИЕ АРТИНСКОГО ГОРОДСКОГО ОКРУГА "ЦЕНТР ДОПОЛНИТЕЛЬНОГО ОБРАЗОВАНИЯ"

Подписано цифровой подписью: МУНИЦИПАЛЬНОЕ АВТОНОМНОЕ ОБРАЗОВАТЕЛЬНОЕ УЧРЕЖДЕНИЕ АРТИНСКОГО ГОРОДСКОГО ОКРУГА "ЦЕНТР ДОПОЛНИТЕЛЬНОГО ОБРАЗОВАНИЯ" Дата: 2023.09.25 16:30:52 +05'00'

Составитель: Сыропятова Светлана Владимировна педагог дополнительного образования

пгт. Арти-2023 г.

 Знание персонального компьютера и умение им пользоваться сегодня, как никогда, актуально. Программа «КомГрафика» позволяет детям идти в ногу со временем. Компьютер пришёл в науку, культуру, экономику и образование… И сегодня уже трудно представить себе хоть одну сферу деятельности человека, в которой не было бы компьютерных технологий.

 Однако с использованием компьютера возникает ряд проблем. Одной из наиболее значимой является использование компьютера детьми лишь как источника развлечения. Вероятно, дело в том, что учащиеся просто не знают, как использовать компьютер во благо для своего развития. Именно поэтому предложенная программа курса компьютерной графики направлена на расширение представлений учащихся о возможностях использования компьютера для своего творческого самовыражения, самореализации, раннего профессионального и личностного самоопределения.

 Программа «КомГрафика» технической направленности разработана для обучения детей и подростков 7 – 13 лет работе на компьютере и расширения их знаний по IT-технологиям, с предоставлением дополнительного материала, выходящего за рамки школьной программы.

Программа разработана на основании следующих нормативных актов: 1. Федеральный Закон от 29.12.2012 г. № 273-ФЗ «Об образовании в Российской Федерации» (в редакции от 24 марта 2021 г. № 51-ФЗ «О внесении изменений в Федеральный закон»);

2. Постановление Главного государственного санитарного врача РФ от 28 сентября 2020 г. № 28 «Об утверждении санитарных правил СП 2.4.3648-20 «Санитарно-эпидемиологические требования к организациям воспитания и обучения, отдыха и оздоровления детей и молодежи» (далее – СанПиН);

3. Приказ Министерства образования и науки Российской Федерации от 23.08.2017 г. № 816 «Об утверждении Порядка применения организациями, осуществляющими образовательную деятельность, электронного обучения, дистанционных образовательных технологий при реализации образовательных программ»;

4. Концепция развития дополнительного образования детей до 2030 г. (утверждена распоряжением Правительства РФ от 31 марта 2022 г. № 678-р);

5. Приказ Министерства просвещения Российской Федерации от 27.07.2022 № 629 «Об утверждении Порядка организации и осуществления образовательной деятельности по дополнительным общеобразовательным программам»;

6. Приказ Министерства просвещения Российской Федерации от 03.09.2019 № 467 «Об утверждении Целевой модели развития региональных систем дополнительного образования детей»;

7. Письмо Минобрнауки России от 18.11.2015 № 09-3242 «О направлении информации» (вместе с «Методическими рекомендациями по проектированию дополнительных общеразвивающих программ (включая разноуровневые программы)»;

8. Письмо Минобрнауки России от 28.08.2015 № АК-2563/05 «О методических рекомендациях» (вместе с «Методическими рекомендациями по организации образовательной деятельности с использованием сетевых форм реализации образовательных программ»;

9. Письмо Минобрнауки России от 29.03.2016 № ВК-641/09 «О направлении методических рекомендаций» (вместе с «Методическими рекомендациями по реализации адаптированных дополнительных общеобразовательных программ, способствующих социальнопсихологической реабилитации, профессиональному самоопределению детей с ограниченными возможностями здоровья, включая детей-инвалидов, с учетом их особых образовательных потребностей»);

10. Устав МАОУ АГО «ЦДО».

 **Актуальность** программы «КомГрафика» заключается в необходимости знаний компьютерной графики для человека современного компьютеризированного мира и времени цифровых технологий.

Освоив курс данной программы, учащиеся получат представление об оригинальности применения компьютерной графики как вида искусства. Дети в возрасте 7- 8 лет познакомятся с детским графический редактором YouPaint, совершат путешествие в мир мультипликации, приобретут базовые навыки и приемы работы в среде графического редактора Paint. Учащиеся 9 – 10 лет приобретут навыки слепой печати с помощью клавиатурных тренажеров RapidTyping. и Tux Typing, расширят свои возможности в работе с текстовыми редакторами Microsoft Word и Microsoft Publisher, научатся создавать электронный портфолио, мультимедийные и интерактивные презентации, используя все возможности PowerPoint. Графический редактор Paint.NET позволит учащимся создавать и редактировать изображения: коллажи, календари, поздравительные открытки и многое другое, а с помощью мультимедийной программы ФотоШОУ PRO создавать анимированные слайд – шоу. У подростков 11 - 13 лет будет возможность познакомиться с назначениями и функциями графической программы GIMP, компьютерной 2D анимации с использованием программы Synfig Studio. Такое разнообразие содержательной деятельности программы, основанное на возрастных особенностях детей, свидетельствует об ее уникальности и подчеркивает ее **отличительные особенности** от других программ.

 Программа ориентирована на детей в возрасте 7 - 13 лет. Это дети 2 разных возрастных групп – дети младшего школьного возраста и дети подросткового возраста. В ходе изучения курса программы «КомГрафика» идет поэтапное взросление учащихся творческого объединения.

 *Младший школьный возраст (7 – 10 лет)* является возрастом относительно спокойного и равномерного развития, во время которого происходит функциональное совершенствование мозга (А. Н. Леонтьев, Л. С. Выготский, Д. Б. Эльконин и др.).

 Особенности психических функций: внимание непроизвольно, недостаточно устойчиво, ограничено по объему; память имеет преимущественно наглядно – образный и познавательный характер, безошибочно запоминается материал интересный, конкретный, яркий - то, что вызывает их эмоциональный отклик и отвечает их интересам; развита способность к рассуждению, умозаключениям, анализу предметов и явлений, не прибегая к практическим действиям, что свидетельствует о развитии словесно-логического мышления абстрактного и обобщенного характера; воображение может быть воссоздающим (создание образа предмета по его описанию) и творческим (создание новых образов, требующих отбора материала в соответствии с замыслом, наиболее яркий всплеск творческих способностей отмечается к возрасту 10 лет); в области восприятия происходит переход от непроизвольного восприятия к целенаправленному произвольному наблюдению за объектом, подчиняющемуся определенной задаче.

 Ведущая деятельность: учебно-познавательная деятельность (сочетание учебной деятельности и межличностного общения), при этом дети не теряют интереса к игре, успешность решения поставленных целей достигается скорее, если многообразие деятельностей пересекается между собой.

 Младшие школьники очень активны, инициативны, эмоциональны, склонны к подражанию, очень легко поддаются влиянию окружающей среды, стараются объединиться в микрогруппы: мальчики — девочки, начинают выстраивать взаимоотношения со взрослыми.

 *Подростковый возраст (11 – 13 лет)* открывает период взросления. Кризисность этого возраста определяется социально-культурными условиями, психологическими, социальными и правовыми изменениями. (М. Мид, К. Леви-Брюль, Ст. Холл, Л. С. Выготский, В. И. Слободчиков и др.)

 Особенности психических функций: мышление теоретическое, способность к абстрагированию, рефлексии; воображение оказывает терапевтическое воздействие на личность, эмоционально-волевую сферу, влияет на развитие познавательной активности и самосознание; внимание является произвольным; память становится опосредованной, логической, вспоминать в подростковом возрасте значит размышлять; речь саркастична, иронична, много сокращений, сленг, варьируется в зависимости от стиля общения, личности собеседника, социальной группы.

 Ведущая деятельность: интимно-личностное общение со сверстниками; учебная (успешность во многом зависит от мотивации обучения, от личностного смысла, который подросток вкладывает в обучение); общественно-значимая деятельность; досугово-образовательная; начало профессиональной ориентации.

 Подростки эгоцентричны, стремятся к риску и неизвестному, ставят перед собой установки на большие масштабы.

 Для поведения подростков характерны: реакция эмансипации (попытка освободиться из-под опеки взрослых), повышенный интерес в общении со сверстниками, формирование собственной субкультуры, склонностей и интересов.

**Наполняемость группы:** 8 человек.

 **Режим организации занятий:** каждая группа первого, второго, третьего года обучения занимается 2 раза в неделю, занятия продолжительностью 2 часа (по 30 минут с перерывом 10 минут), всего 4 часа в неделю.

 **Объем общеразвивающей программы:** на реализацию программы в год отводится 144 часа. Общее количество часов, отведённых на реализацию всей программы 432 часа.

#### **Срок освоения программы:** 3 года. **Уровневость программы:** «Базовый» **Формы обучения:**

1. Демонстрационная (работу на ПК выполняет педагог, а учащиеся воспроизводят действия на рабочих местах).

2. Фронтальная (синхронная работа учащихся по освоению или закреплению материала под руководством педагога).

3. Практическая (выполнение практической работы на компьютере в пределах части занятия, одного или нескольких занятий с сопутствующей помощью со стороны педагога).

4. Работа консультантов (учащийся контролирует работу всей группы).

Занятия проводятся в нетрадиционной форме с использованием разнообразных игровых технологий на развитие внимания, мышления, памяти.

 Так как программа ориентирована на большой объем практических работ с использованием ПК, занятия включают здоровьесберегающие технологии с целью формирования навыков и здоровых привычек при работе на ПК: правильная осанка; комплекс упражнений для снятия напряжения глаз, позвоночника.

 **Виды занятий:** беседы, практические занятия, игры – импровизации, игры – тренажёры, просмотр презентаций, тематических видеороликов и обучающих фильмов, мастер – классы, защита творческих проектов.

 **Формы подведения результатов:** беседа, наблюдение, практические занятия, анализ и взаимоанализ работ, игры, мультимедийные интерактивные презентации, защита творческих проектов, творческие отчеты: мультфестивали, слайд – шоу, выставка работ учащихся, разработка и проведение мастер - классов. Усвоение теоретической части курса проверяется с помощью тестов.

 **Цель программы:** формирование и развитие ИКТ-компетенций у детей и подростков, необходимых для учебы, повседневной жизни и профессиональной деятельности посредством освоения компьютерной графики.

## **Задачи:**

## *Обучающие:*

**-** расширение представлений учащихся о роли информационных технологий в развитии современного общества;

**-** ознакомление учащихся с возможностями графических редакторов: YouPaint, Paint, Paint.NET, GIMP; конструкторами мультфильмов: «Мульти – пульти», «Незнайка на Луне»; мультиплатформенным редактором звуковых файлов Audacit, клавиатурных тренажерах RapidTyping. и Tux Typing; текстовых редакторов: Microsoft Word и Microsoft Publisher; редактором презентаций PowerPoint, мультимедийных программ ФотоШОУ PRO и ArtWaver, программы для создания анимации Synfig Studio;

**-** обучение детей техническим и художественным приемам, используя знания компьютерных технологий;

**-** приобщение к творческо - технической деятельности посредством разработки, организации и проведения мастер- классов учащимися творческого объединения.

#### *Развивающие:*

**-** развитие навыков компьютерной грамотности, сознательного и рационального их использования;

**-** развитие воображения, памяти, логического и операционного мышления, внимания обучающихся;

**-** развитие способностей структурировать полученные знания, работать с большими объемами информации;

**-** развитие умений выступать перед аудиторией, представляя результаты своей работы с помощью средств ИКТ.

**-** развитие эстетического мировоззрения учащихся.

#### *Воспитательные:*

**-** воспитание культуры работы на компьютере, формирование навыков ЗОЖ;

- **-** воспитание эстетически-нравственного отношения к жизни;
- **-** воспитание культуры общения с окружающими людьми.

#### **Учебный (тематический) план**

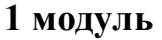

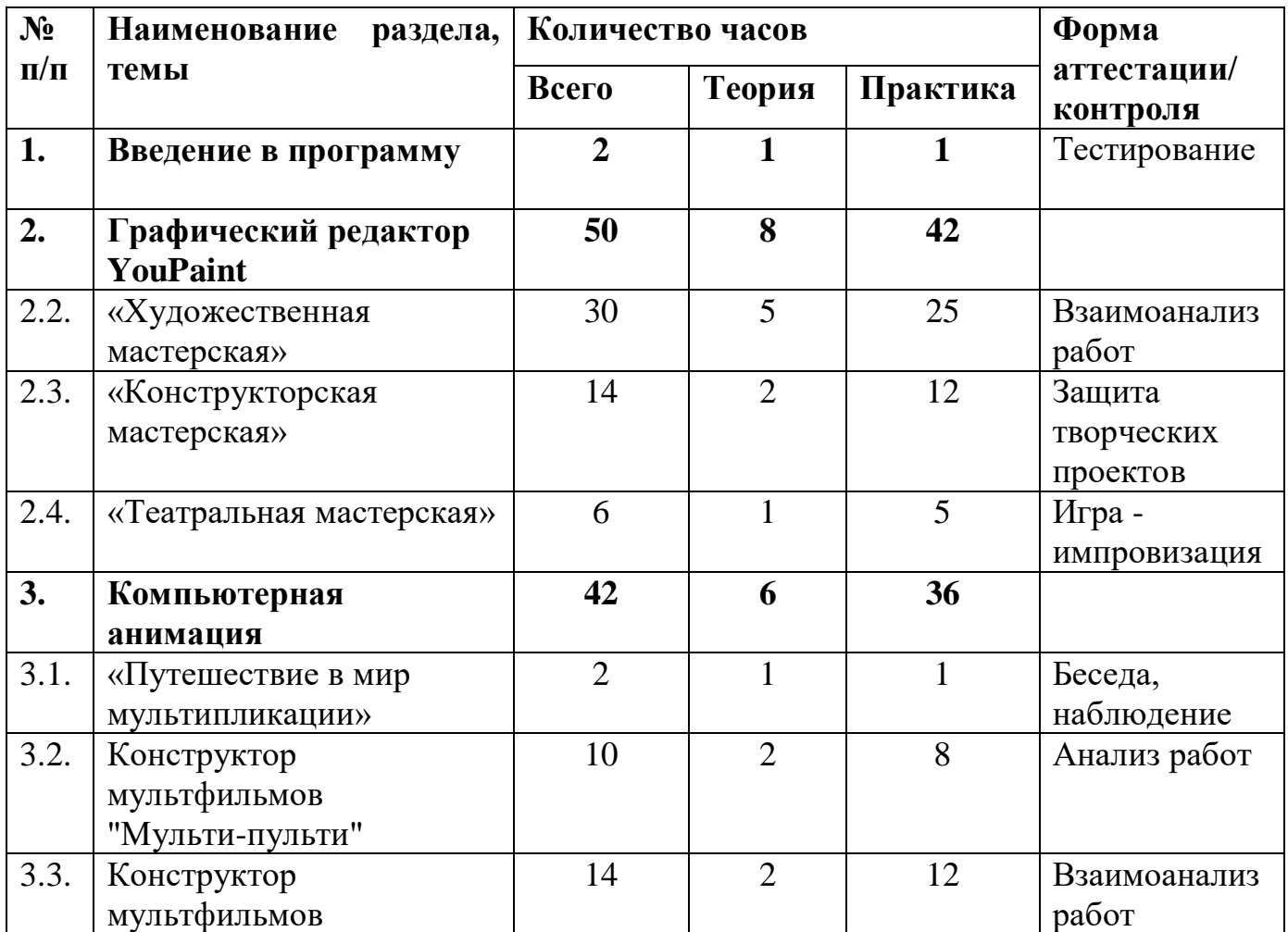

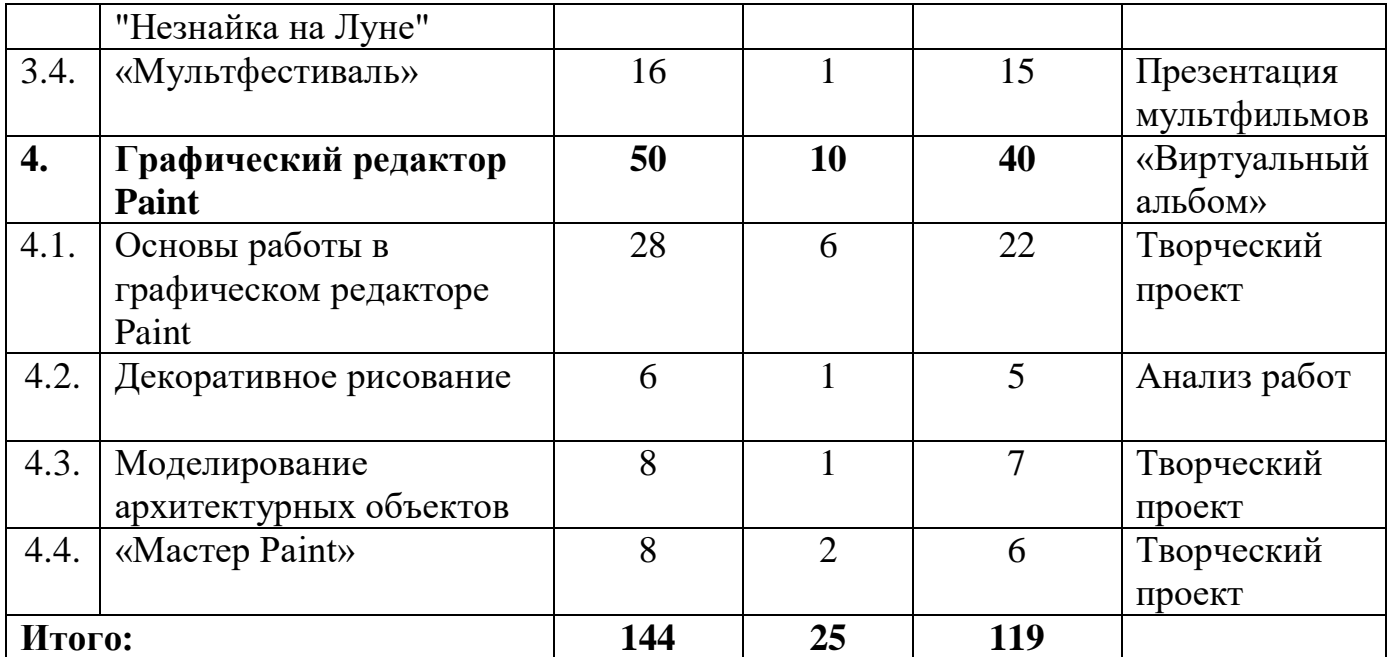

#### **Содержание учебного (тематического) плана**

### **1. Введение в программу**

 **Теория:** Ознакомление с содержанием занятий курса «КомГрафика». Проведение инструктажа по технике безопасности работе на компьютере и правилами поведения на занятиях.

 **Практика:** Входная диагностика.

### **2. Графический редактор YouPaint**

### **2. 2. «Художественная мастерская»**

 **Теория:** Знакомство с инструментарием графического редактора YouPain: инструменты рисования (мел, карандаш, фломастер, цветной карандаш), штамп, шаблоны, заливка, альбомы, импорт, экспорт рисунков.

Знакомство с декоративно – прикладным искусством с элементами народных промыслов: Дымка, Гжель, Хохлома, Городец.

Знакомство с жанрами изобразительного искусства: пейзаж (марина, архитектурный, сельский), натюрморт, сказочно – былинный жанр, анималистический жанр. Анализ работ художников, работающих в разных жанрах изобразительного искусства: И. Шишкин «Утро в сосновом бору», И. Левитан «Март», «Золотая осень», «Весна. Большая вода», «Березовая роща»; морские пейзажи И. Айвазовского, картины В. Васнецова «Аленушка», «Иван-царевич на Сером волке», Е. Чарушин. Средства художественной выразительности: линия, фон, композиция, цвет, пропорции и форма предметов. Понятие агглютинации. Понятие коллажа.

 **Практика:** Компьютерная раскраска. Раскраска по цифрам. Обводка рисунков. Рисование по точкам. Рисование по цифрам. Дорисовка симметричных рисунков.

Коллажирование с элементами рисования: «Дымковская игрушка», «Городецкая роспись лошадки – качалки», «Синяя сказка», «Хохломская роспись».

Коллажирование с элементами рисования: морской пейзаж, архитектурный пейзаж, сельский пейзаж. Групповой творческий проект «Времена года».

Коллажирование фантастического образа из частей различных животных с элементами рисования: «Несуществующее животное».

Коллажирование с элементами рисования: «Старая сказка на новый лад». Коллажирование с элементами рисования: «Декоративный натюрморт».

## **2. 3. «Конструкторская мастерская»**

 **Теория:** Понятие архитектуры. Знакомство с профессией архитектора. Виды архитектуры по целевому назначению: жилищная (жилые дома); промышленная (заводы, фабрики, фермы), декоративная (лестницы, фонтаны, беседки, арки, мосты), общественно-гражданская (соборы, театры, бассейны, рестораны, школы, магазины, больницы, вокзалы). Выразительные средства архитектуры: композиция, форма, масштабность, тектоника, ритм, пропорции, симметрия, контраст.

Виды транспорта: наземный, водный, воздушный. Основы конструирования транспортных средств: формы, пропорции, стиль, цвет, художественные решения.

 **Практика:** Игра «Угадай, что за здание». Работа с геометрическими фигурами, строительным материалом, конструкторская деятельность по созданию, заполнению контуров домов, замков, крепостей, садово – парковой архитектуры. Творческий проект «Город будущего».

Сборка - коллаж транспортных средств: «Вертолет», «Корабль», «Трамвай». Групповой творческий проект: «Мой любимый транспорт» с элементами конструирования, коллажирования и рисования любимого транспортного средства в единстве с окружающей средой.

Групповая защита творческих проектов: «Виртуальное путешествие» в форме составления рассказа по серии созданных сюжетных картинок.

## **2. 4. «Театральная мастерская»**

 **Теория:** Беседа о создании образа куклы. Способы оформления лица в соответствии с мимикой глаз и рта куклы. Способы декорирование одежды.

Театр - как вид искусства. Знакомство с театральными профессиями: (художник, режиссер, актер).

 **Практика:** Изготовление театральных кукол конусного театра: компьютерное коллажирование развёртки куклы (игра «Фоторобот» вымышленного героя с использованием шаблонов различных форм и цвета глаз, формы носа, рта ушей, элементов декорирования одежды, дополнительных деталей, соответствующих внешнему облику персонажа). Печать и сборка развертки куклы.

Коллективная игра - импровизация с разыгрыванием сюжета с куклами конусного театра без предварительной подготовки.

# **3. Компьютерная анимация**

## **3.1. «Путешествие в мир мультипликации»**

 **Теория:** Понятие мультипликации. История мультипликации. Процесс создания мультипликации. Компьютерные технологии создания мультфильмов: покадровая рисованная анимация, конструирование анимации,

программирование анимации. Беседа о профессиях мультипликаторов.

 **Практика:** Просмотр фильма о истории «Союзмультфильма»

## **3.2. Конструктор мультфильмов "Мульти-пульти"**

 **Теория:** Знакомство с инструментарием программы "Конструктор мультфильмов "Мульти-пульти": фоны, предметы обстановки, актеры, музыка и звуки, титры. Этапы создания движущихся изображений на компьютере: выбор сюжета, написание сценария, создание персонажей и обстановки, выставление движения, создание заставки и концовки. Импорт изображений. Экспорт мультфильма.

 **Практика:** Создание анимированной картинки. Операции с фильмами: создание, открытие, сохранение, удаление, перемещение по кадрам, сохранение и просмотр фильма как любого видеофильма, выход из программы. Операции с фоном: выбор, передвижение, удаление. Операции с предметами и актёрами: выбор актёра или предмета и его действия, удаление и передвижение, смена действия, анимация. Операции с текстом: ввод текста, передвижение, изменение, анимация и удаление текста. Операции с музыкой и звуками: выбор музыки и звуков, изменение громкости и времени звучания. Создание анимационного фильма «Юным пешеходам посвящается» (фильм о правилах ДД в стиле «Полезных советов» Г. Остера)

## **3.3. Конструктор мультфильмов "Незнайка на Луне"**

 **Теория:** Сходства и отличительные особенности конструкторов мультфильмов "Мульти-пульти" и "Незнайка на Луне". Звуковое сопровождение фильма. Знакомство с программой Audacit мультиплатформенным редактором звуковых файлов: разрезание и склеивание треков, микширование звуковых дорожек, запись звука, удаление шумов, корректирование уровня громкости.

 **Практика:** Разработка коллективного сценария с героями произведения Н. Н. Носова «Незнайка на Луне». Создание индивидуального анимационного фильма "Незнайка на Луне" на основе коллективного сценария: подборка фонов, актеров, предметов, текста, музыки и звуков. Действия с микшерским пультом: запись голосового сопровождения. Импорт музыкальных файлов: конвертирование в «.wav» или «.mp3» с помощью программы Audacity. Озвучивание фильма в программе Audacity: включение реплик различных героев и автора в кадры мультфильма с применением эффектов для изменения звучания трека (высота тона, скорость темпа героев и др.), накладывание кадров на готовую озвучку. Презентация мультфильмов.

### **3.4. «Мультфестиваль»**

 **Практика:** Работа над созданием индивидуальных проектов – мультфильмов с помощью конструкторов мультфильмов: "Мульти-пульти", "Незнайка на Луне" (по выбору учащихся), программы Audacity. Презентация мультфильмов.

## **4. Графический редактор Paint**

### **4. 1. Основы работы в графическом редакторе Paint**

 **Теория:** Знакомство с видами компьютерной графики. Отличие векторной графики от растровой. Знакомство с графическим редактором Paint, его основными возможностями, инструментарием программы: способы вхождения в программу, меню, панель инструментов, рабочее поле, функции клавиш Shift и Ctrl, способы редактирования и сохранения рисунка, работа с палитрой, экраном текущих цветов. Действия с фрагментом рисунка: копирование, отражение, поворот. Текстовое окно, размер и цвет шрифта, изменение размера и перемещение текста. Создание рисунков на заданные темы.

 **Практика:** Создание рисунков по образцу «Рисунок каркасных моделей человека», «Веселые зверюшки», «Линейный мир» с применением прямых линий.

Создание рисунков по образцу «Золотая рыбка», «Мухомор» с применением инструментов: прямой, кривой линий, цветовой палитры. Творческие проекты: «Морское дно», «Красота леса».

Создание рисунков по образцу «Смешарики», "Виноградная гроздь", «Радуга», «Зоопарк», «Грузовик»", «Будильник", «Российский флаг» с применением инструментов: геометрических фигур, кривой линии, выделения, копирования, текста. Творческий проект - открытка «Мой любимый мультипликационной герой».

Создание рисунков по образцу «Светофор», «Бабочка» с применением инструментов: копирование и поворот. Творческий проект «Цветной луг».

Творческий проект «Чудо – домики» с применением всех изученных инструментов.

## **4. 2. Декоративное рисование**

 **Теория:** Повторяющиеся элементы в окружающем мире, как основа художественной композиции рисунка. Действия с фрагментом рисунка: копирование, отражение, поворот, наклон. Понятие орнамента. Орнаментальные композиции – стилизация, ритм, симметрия, цветовая гамма.

 **Практика:** Композиционное построение сетчатого орнамента из геометрических фигур, заливка цветом.

Модульный орнамент.

## **4. 3. Моделирование архитектурных объектов**

 **Теория:** Понятие моделирования. Процесс моделирования объемных тел на основе прямоугольника, треугольника, многоугольников, овала по определенному алгоритму с использованием клавиши Shift с учетом видимых граней и игрой света и тени путем использования оттенков одного цвета. Основные правила построения конструкций из объемных элементов, моделей графического объекта с отражением размеров, пропорций, цвета, формы.

 **Практика:** Построение кубика – объемного изображения на плоскости. Конструирование из кубиков – создание однослойных композиций. Моделирование геометрических тел – куба, параллелепипеда, конусов (полный, усеченный), цилиндра, треугольной призмы в вертикальных и горизонтальных положениях.

Творческий проект "Сказочный город".

## **4. 4. «Мастер Paint»**

 **Теория:** Проведение методики «Кто Я?» История возникновения геральдических знаков, их форма, цветовые и содержательные характеристики. Символика Российского государства.

**Практика:** Творческий проект «Семейный герб». Защита творческих проектов.

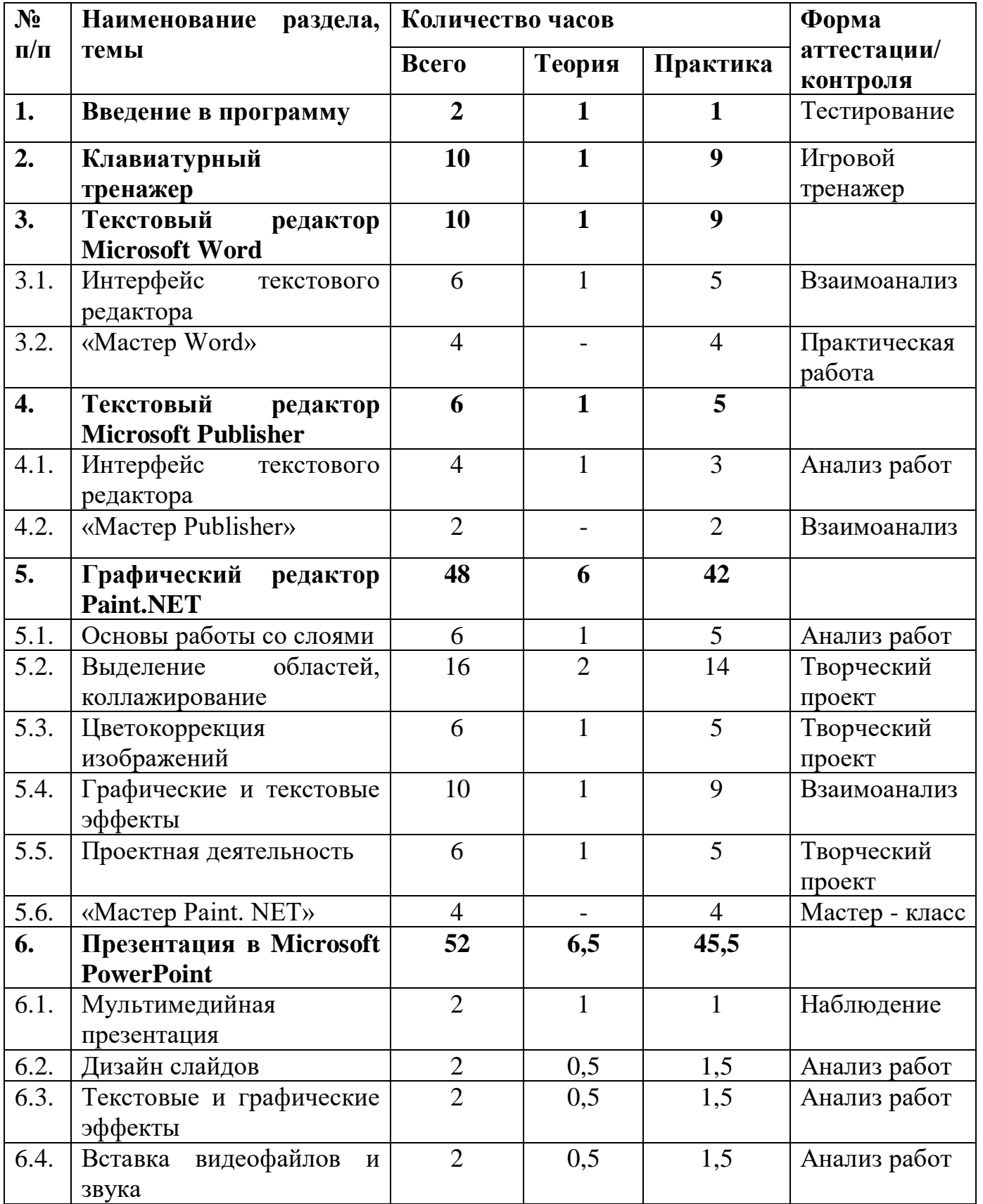

## **Учебный (тематический) план 2 модуль**

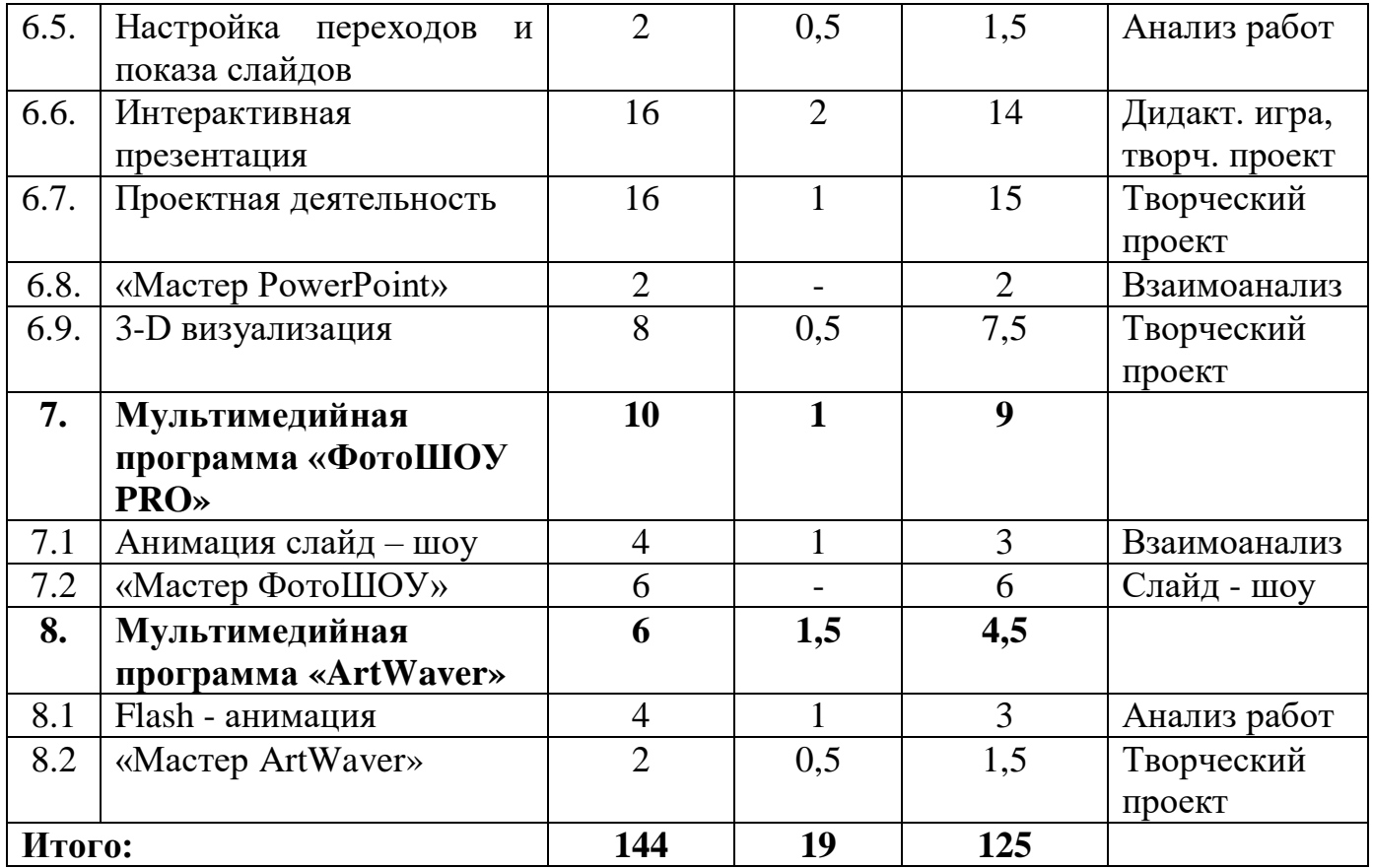

#### **Содержание учебного (тематического) плана**

### **1. Введение в программу**

 **Теория:** Ознакомление с содержанием занятий курса «КомГрафика». Проведение инструктажа по технике безопасности работе на компьютере и правилами поведения на занятиях. Виды графики. Отличительные особенности растровой и векторной графики.

 **Практика:** Тестирование учащихся.

## **2. Клавиатурный тренажер**

 **Теория:** Назначение клавиатурного тренажера. Знакомство с клавиатурным тренажером RapidTyping: виртуальная клавиатура, перемещающиеся руки, встроенный редактор уроков, прогресс обучения, экспорт статистики обучения.

 **Практика:** Обучение техники слепой печати на клавиатурном тренажере RapidTyping. Игра для практики ввода текста Tux Typing.

## **3. Текстовый редактор Microsoft Word**

## **3.1. Интерфейс текстового редактора**

 **Теория:** Назначение и возможности Microsoft Word: создание и редактирование текстовых документов, работа с таблицами, создание и форматирование графических примитивов (изменение размеров, перемещение, копирование, группировка, порядок расположения объектов, изменение порядка), вставка и изменение формы и размера фигурного текста WordArt, вставка графических объектов в текстовый документ (понятие «обтекание объекта», виды обтекания), автоматическая проверка пунктуации и орфографии.

 **Практика:** Создание документа, разметка страницы (поля, ориентация, колонки), набор заданных текстов (прописные и строчные буквы, виды шрифтов, размер шрифта, выделение и копирование текста, выравнивание текста, настройка параметров печати документа). Работа с таблицами (макет, карандаш, ластик, вставка столбцов, направление текста). Редактирование векторных изображений: фигур, фигурного текста WordArt, оформленного рисунками; создание шаблонов грамот и благодарностей за личные успехи в области компьютерной графики.

# **3. 2. «Мастер Word»**

 **Практика:** Практическая работа: «Визитная карточка», «Прайс - лист», объявление, «Круговорот воды в природе», «Интервью», «Абстрактное искусство», печать документа.

## **4. Текстовый редактор Microsoft Publisher**

# **4. 1. Интерфейс текстового редактора**

 **Теория:** Текстовый редактор Publisher и его возможности: выбор макета публикации; редактирование макета; внесение информации в макет. Изменение цветовой схемы, изменение шрифтовой схемы. Стиль оформления документа.

**Практика:** оформление памятки по правилам дорожной безопасности, ЗОЖ (по выбору учащихся)

## **4.2. «Мастер Publisher»**

 **Практика:** Рекламный буклет «Мир моих увлечений»

 **5. Графический редактор Paint. NET**

## **5.1. Основы работы со слоями**

 **Теория:** Интерфейс ГР Paint.NET. Возможности программы в создании и коррекции изображений, добавление, удаление, копирование, совмещение, перемещение, масштабирование, изменение свойств слоев.

 **Практика:** Создание тематической композиции «Птичий полет» с помощью инструмента перемещения. Создание геометрических изображений, смайликов на плоскости и в объеме с помощью работы со слоями.

# **5.2. Выделение областей, коллажирование**

 **Теория:** Инструменты выделения: перемещения выделенной области и фрагментов, имение их размеров и поворот; волшебная палочка - выделение сложных участков рисунков, с совпадающими цветами; лассо - выделение области путем вычитания.

 **Практика:** Создание коллажей с помощью выделения областей, перемещения, масштабирования: «Пустыня», «Арктика», «Новогодний календарь», «Виртуальное путешествие», Творческий проект: «Генеалогическое древо»

## **5.3. Цветокоррекция изображений**

 **Теория:** Основы тоновой и цветовой коррекции.

 **Практика:** Автовыравнивание уровней цвета, регулировка яркости и контраста изображения, визуальное управление цветом в виде кривых, изменение оттенков и насыщенности фото, эффект искусственно состаренной или ретро-картинки, эффект сепии. Творческий проект: «Креативный портрет для мамы».

## **5.4. Графические и текстовые эффекты**

 **Теория:** Знакомство и способы применения эффектов: искажения, размытия, стилизации, художественных, шумовых, 3 D эффектов. Оформление текста с использованием эффектов и градиента.

 **Практика:** Работа с эффектами и режимами смешивания в редактировании изображений и текста: «Мечты», «Космическое пространство», «Постер из фотографии», «Портрет в стиле Флип - Флоп Арт».

# **5.5. Проектная деятельность**

 **Теория:** Основные особенности создания творческого проекта в виде фотоколлажа: тематика проекта, оригинальность идеи, композиционное и цветовое решение фотоколлажа. основные технические средства выразительности фотоколлажа (эффекты, выделения, рамки, вращения, текст),

 **Практика:** Творческий проект: «Год России».

## **5.6. «Мастер Paint. NET»**

 **Практика:** Разработка и проведение мастер – класса «Удивительное рядом». Экспертная деятельность учащихся объединения.

## **6. Презентация в Microsoft PowerPoint**

## **6.1 Мультимедийная презентация**

 **Теория:** Понятие мультимедиа. Мультимедийные презентационные технологии создания презентаций в Microsoft PowerPoint. Определение, виды и назначения презентаций. Элементы пользовательского интерфейса. Единая структура графической, текстовой, анимационной, аудиовизуальной информации и навигации.

 **Практика:** просмотр различных тематических презентаций.

## **6. 2. Дизайн слайдов**

 **Теория:** Тематика, художественный стиль, стилизация изображений и фонов, единство цветовой гаммы.

 **Практика:** Тематическое оформление слайда: шаблоны оформления, макеты слайда, настройка режима смены слайдов, цветовая схема слайда, художественное оформление слайда.

## **6.3. Текстовые и графические эффекты**

 **Теория:** Знакомство с текстовыми и графическими эффектами в PowerPoint. Художественное оформление текста и изображений: стили и визуальные эффекты.

 **Практика:** Оформление тематического слайда: виды, размеры, цвет и контур текста, фигуры, рисунки, фотографии, объекты WordArt.

## **6.4. Вставка видеофайлов и звука.**

 **Теория:** Работа со звуком и видеофайлами: настройка, монтаж и воспроизведение звука и видеозаписи.

 **Практика:** Вставка видеофайлов и звука в тематическую презентацию из интернета, компьютера, записи с микрофона.

### **6.5. Настройка переходов и показа слайдов.**

 **Теория:** Правила оформления переходов в презентации. Виды переходов: простые, сложные, динамического содержания.

 **Практика:** Настройка переходов и показа тематических слайдов в презентации: смена слайдов, времени демонстрации

### **6.6 Интерактивная презентация**

 **Теория:** Понятие интерактивной презентации. Интерактивные настройки анимации. Меню презентации для перехода к разным разделам презентации: гиперссылки, тригеры, анимация.

 **Практика:** Создание тематического слайда «Российский флаг» на основе триггеров: выход, вход, выделения, работа с областью анимации и областью выделения. Творческий проект интерактивной презентации «Дидактическая игра».

Создание презентации на основе анимационных картинок и стихотворений: вставка Gif анимации в презентацию, настройка путей перемещения, выход, вход, выделения, работа с областью анимации и областью выделения, настройка показа слайдов, речевое сопровождение. Творческий проект «Мультипликация в PowerPoint»

### **6.7 Проектная деятельность.**

 **Теория:** Основные особенности создания творческого проекта в PowerPoint: тематика проекта, оригинальность, содержание работы (наличие и развитие идеи, информативность, грамотность изложения), стилевое единство (органичность композиционного, светового и цветового решения, художественного оформления), техническое качество исполнения работы (читаемость текста, разумное применение автоматического режима смены слайдов и анимационных эффектов, возможность интерактивной работы с мультимедиа изображением), музыкальное, голосовое или видео сопровождение, указание источников при использовании информации не личного характера.

 **Практика:** Творческий проект: «Год России».

## **6. 8. 3-D визуализация**

 **Теория:** Процесс создания трехмерной модели объектов: объём, пространство, композиция, размеры, фактура, цвет, освещение, тень. отражение.

 **Практика:** Создание объемных картин в PowerPoint: вставка изображений в PowerPoint, копирование, оформление в рамку, обрезка, удаление фона, перемещение, группировка рисунков, создание падающих теней, трехмерного пространства, дополнение фигурой человека (портрет, автопортрет по выбору учащихся). Творческий проект: «Мир иллюзий»

## **6.9. «Мастер PowerPoint».**

 **Практика:** Создание электронного портфолио из авторских творческих работ учащихся

 **7 этап. Мультимедиа программа «ФотоШОУ PRO»**

 **7. 1. Анимация слайд – шоу** 

 **Теория:** Знакомство с инструментарием программы: 3 D эффекты, переходы, шаблоны, титры и заставки, видео, музыка. Виды анимации слайдов: эффекты движения, приближения и отдаления, 3D-поворот, коллекция оригинальных масок, прозрачность слоев. Правила использования эффектов анимации.

 **Практика:** Создание тематических слайд – шоу на основе готовых шаблонов. Создание нового проекта: вставка фотографий, создание 3 D коллажей с эффектами; оформление заставки и титров, установка видов и времени переходов, добавление видео и музыки.

## **7. 2. «Мастер ФотоШОУ PRO»**

 **Практика:** Создание слайд – шоу из фотографий и видео семейного архива «Моя семья»

# **8 этап. Мультимедийная программа «ArtWaver»**

 **8.1** Flash – анимация

 **Теория:** Основы работы в мультимедийной программе «ArtWaver»: эффекты оживления фотографий природы, абстрактных изображений (рябь на воде, пламя, движение облаков и т.п.).

 **Практика:** Оживление собственной фотографии. Создание Flash анимации на основе предложенных исходных материалов

# **8.2 «Мастер ArtWaver»**

 **Теория:** Понятие скринсейвера.

 **Практика:** Создание из проекта скринсейвера.

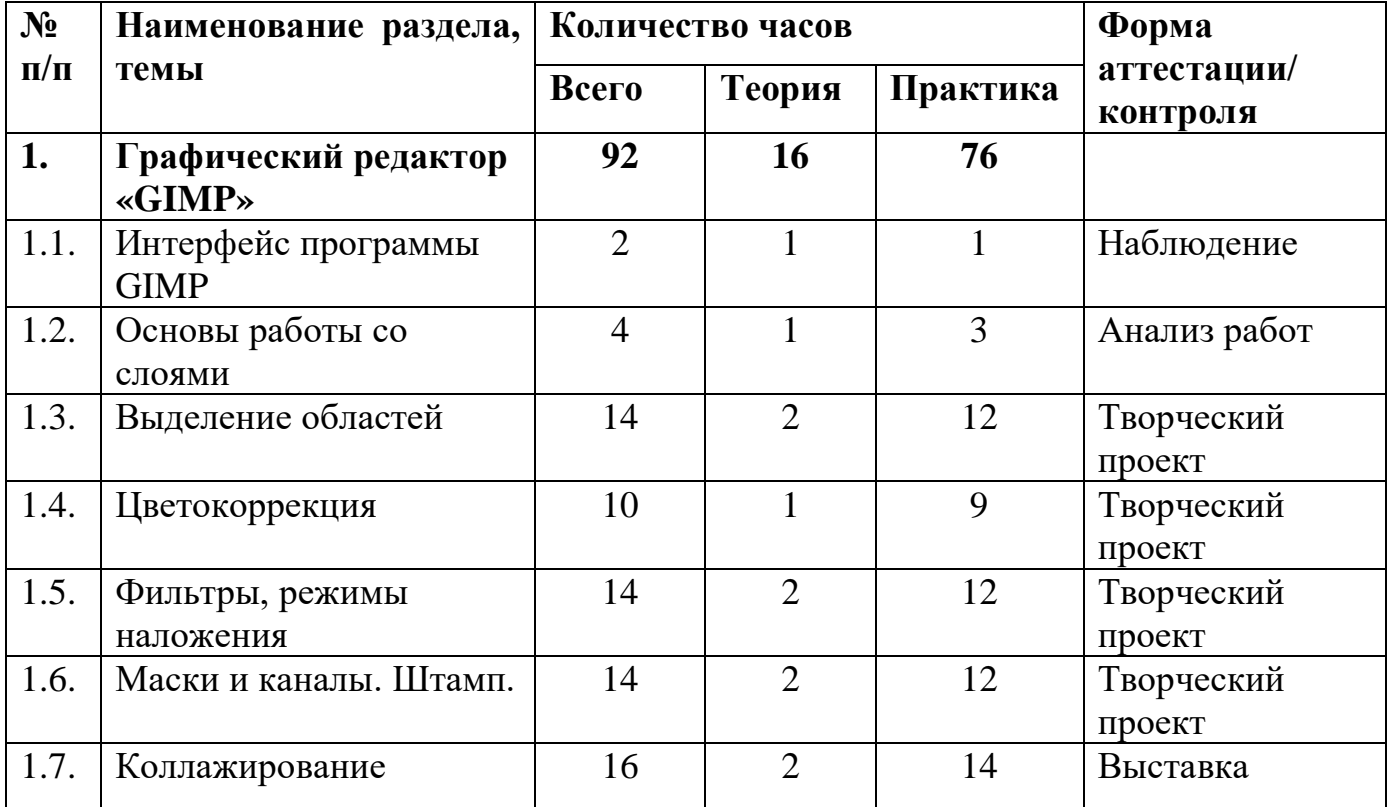

# **Учебный (тематический) план 3 модуль**

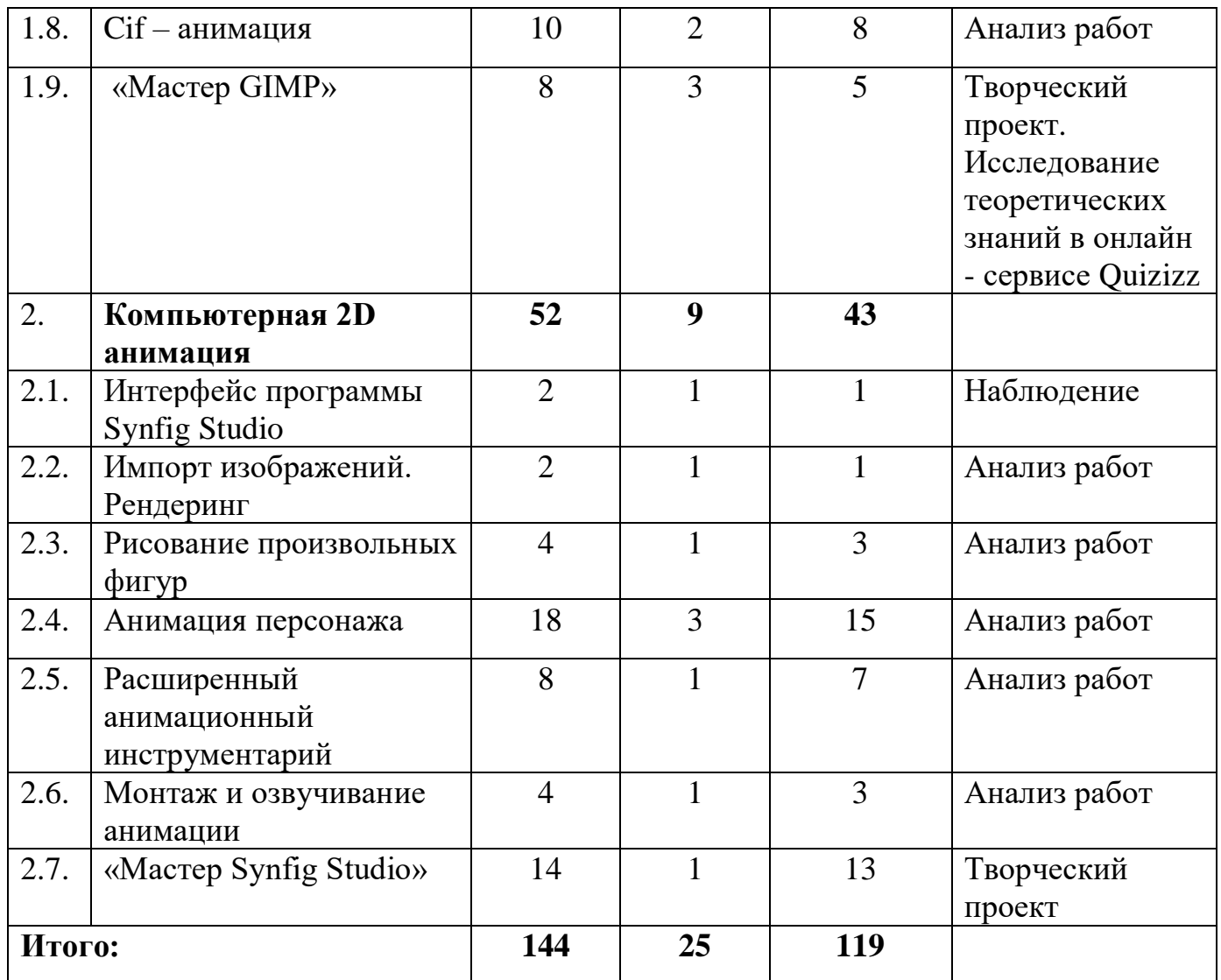

# **Содержание учебного (тематического) плана 1. Графический редактор «GIMP»**

# **1.1. Интерфейс программы GIMP**

 **Теория:** Ознакомление с содержанием занятий курса «КомГрафика». Растровая и векторная графика.

Возможности GIMP. Основные принципы: слои, каналы, изображения, выделения, история правки. Приемы использования: панель инструментов, параметры инструментов, окно изображения, структура слоев, панель управления кистями, текстурами и градиентом. Загрузка изображений: типы изображений, создание новых файлов, открытие файлов. Навигация по изображению, изменение размеров холста и изображения. Инструменты преобразования и кадрирования изображений. Выделение переднего плана. Выделение объекта: умные ножницы, контуры, выделение произвольных областей. Быстрая маска, преобразование цвета. Инструмент заливка, фильтры. Инструменты рисования, штамп, штамп с перспективой. Анимация.

 **Практика:** Просмотр видео уроков «Растровая и векторная графика». Загрузка изображений в GIMP. Работа с масштабом, со вспомогательной палитрой навигатор, кадрирование изображений.

**1.2. Основы работы со слоями**

 **Теория:** Понятие слоя. Стили слоя, их возможности и свойства. Виды слоев: фоновый, обычный (альфа - канал), текстовый. Вспомогательная палитра слоев. Операции над слоями: удаление, перемещение, объединение. Иерархия слоев. Удаление слоев. Видимость слоев. Параметры слоя. Дублирование и объединение слоев. Инструменты, работающие со слоями: текст, зеркало, перспектива, искривление, масштаб, вращение, кадрирование. Режимы наложения слоя.

 **Практика:** Демонстрационная работа со слоями на примере нескольких изображений. Создание автопортрета в осенней рамке с надписью.

## **1.3. Выделение областей**

 **Теория:** Проблема выделения областей в растровых программах. Использование различных инструментов выделения: область прямоугольная и овальная, выделение переднего плана, свободное выделение, умные ножницы, волшебная палочка. Параметры инструментов выделения. Преобразования выделенной области: изменение цвета, трансформация, копирование, тонирование, инверсия выделений и др. функции. Сохранение выделений.

 **Практика:** Эллиптическое выделение: «Создание виньетки». Свободное выделение (лассо): «Бизнес – идея». Выделение смежных областей, («Волшебная палочка»): арт – картинка «Мой друг – невыдуманный герой». Выделение по цвету: «Ночной город». Выделение переднего плана: «Грибная полянка». Выделение изображений при помощи распознавания краев («Умные ножницы»): «Котики». Создание и правка контуров: «Башня – близнецы». Творческий проект: «Фальш - тур».

## **1.4. Цветокоррекция**

 **Теория:** Взаимосвязь цветов в изображении. Принцип цветовой коррекции. Команды цветовой коррекции: уровни и кривые, цветовой тон и насыщенность, яркость и контрастность, обесцвечивание, тонирование изображений, постеризация (уменьшение и количество цветов). Знакомство с творчеством американского художника – дизайнера Энди Уорхола

 **Практика:** Коррекция портрета с помощью уровней и кривых. Цветокоррекция букета цветов с помощью цветового тона и насыщенности. Цветокоррекция пейзажа с помощью яркости и контрастности. Создание черно – белого фото с цветными элементами. Фантастический портрет «Я – аватар(ка)». Творческий проект: «Поп – арт в стиле Энди Уорхола».

## **1.5. Фильтры, режимы наложения**

 **Теория:** Назначение фильтров: обеспечение специальных эффектов, имитирующих различные преобразования. Виды фильтров: размытие, улучшение, искажение, свет и тень, шум, выделение края, имитация, декорация, визуализация. Общие принципы применения фильтров. Инструмент «Перспектива». Знакомство с творчеством бельгийского художника - фотографа Бена Гейне. Режимы наложения.

 **Практика:** Создание рамок с помощью фильтров. Фильтры и логотипы в работе с текстом. Текстовые эффекты: ледяной, снежный, радужный, светящийся. «Рамка под стеклом», «Фотография на листе бумаги» в режиме наложения. Создание пасхальной открытки с помощью фильтров искажения. Творческий проект: "Карандаш против камеры" с эффектом карандашного рисунка Бена Гейне.

## **1.6. Маски и каналы. Штамп.**

 **Теория:** Понятие маски. Воздействие маски на изображение. Режимы для работы с выделенными областями: стандартный и режим быстрой маски. Уточнение предварительно созданного выделения в режиме быстрой маски. Сохранение выделенных областей для повторного использования в каналах. Корректирующие слои – контрастность, насыщенность, градиент. Инструмент «Штамп». Ретуширование фотографий.

 **Практика:** Быстрая маска «Преобразование цвета машины»*.* Слияние двух фотографий «Сумерки» и «Гроза» с помощью маски и линейного градиента. Создание изображения «Сова» с помощью быстрой маски и радиального градиента. Создание изображения «Хождение по воде» с помощью маски, слияния двух фотографий, режима наложения и штампа. Ретуширование портретных фотографий: изменение цвета глаз, волос, ретушь кожи лица.

Создание рамок – масок различными способами: наложением текстуры, заливки, градиента. Творческий проект «Поздравительная открытка».

### **1.7. Коллажирование**

 **Теория:** Особенности создания компьютерного коллажа. Использование слоев и выделение областей для создания коллажа. Знакомство с методом морфологического анализа Ф. Цвикки, методом свободных асоциаций.

Сюрреализм, или необычные картины. Знакомство с творчеством Рене Магритта и его уникальным художественным стилем – сюрреализм, отображающим необычные элементы и неожиданные сочетания. Передача перспективы при изображении предметов.

 **Практика:** Создание коллажей на основе метода свободных ассоциаций. Коллаж «Картинка в несколько кадров». Создание эмблемы «И это все Я!», выполненные в форме компьютерного коллажа по методу морфологического анализа Ф. Цвикки.

Создание сюрреалистических коллажей: «Я – Гулливер», «Необычное в обычном», «Супервозможности».

Выставка творческих работ учащихся.

## **1.8. Cif – анимация**

 **Теория:** Анимационные изображения в формате gif. Работа со слоями, выделение анимируемого фрагмента, изменение его свойств отображения, настройка и экспорт анимации.

 **Практика:** Покадровая анимация текста. Анимация текста с эффектом выжигания. Анимация изображений: «За окном то дождь, то снег», «Анимированная свеча», «Анимированный банан», «Вращающаяся планета».

## **1.9. «Мастер GIMP»**

 **Теория:** Основные особенности создания творческого проекта в виде фотоколлажа: тематика проекта, оригинальность идеи, композиционное и цветовое решение фотоколлажа. основные технические средства выразительности фотоколлажа (эффекты, выделения, рамки, вращения, текст).

Знакомство с сервисом Quizizz.

 **Практика:** Творческий проект: «Год России».

 Исследование теоретических знаний в среде ГР GIMP в онлайн сервисе Quizizz.

## **2. Компьютерная 2D анимация**

## **2.1. Интерфейс программы Synfig Studio**

 **Теория:** Понятие компьютерной 2D анимации. Методы: морфинг анимация, анимация выреза. Перекладная анимация. Синтез и другие функциональные возможности. Язык интерфейса. Основные панели. Окно инструментов – Toolbox. Окно рабочего пространства. Флажки Навигатор, инструменты (Tool Options) и Слои (Layers). Параметры Матрицы. Специфические параметры кривой контура. Диалоговое окно "Цвета". Векторный карандаш. Слой-холст. Градиент. Метод смешивания. Маскинг, основные способы: упрятывание и выявление. Панели Групп. Направляющие. Сетка. Понятие слоя. Перемещение объектов, состоящих из нескольких слоев. Комбинирование слоёв. Редактирование объектов, параметры слоя. Основные операции над слоями. Использование изоляции.

 **Практика:** Просмотр мультфильмов, созданных в Synfig Studio. Создание анимации: окружности по плану; многоугольника, меняющего свою форму; постепенного исчезновения объекта с использованием параметра Alpha (прозрачность); «Светофор» по временному сценарию. Анимация про мальчика Васю, который идёт в школу.

# **2.2. Импорт изображений. Рендеринг**

 **Теория:** Установка и использование плагина synfigexpor. Импорт изображений из GIMP (XCF). Импорт SVG из Synfig Studio. Импорт файла lst (импорт последовательности изображений) Рендеринг в avi. Рендеринг в GIF.

 **Практика:** Импорт изображений. Визуализация (рендеринг) готовой анимации в формат видео ролика или серии изображений.

### **2.3. Рисование произвольных фигур**

 **Теория:** Знакомство с геометрическими примитивами кривых BLine. Установка цвета фигур.

 **Практика:** Создание кривых BLines. Рисование, изменение и перемещение геометрических примитивов. Анимации растущего цветка

### **2.4. Анимация персонажа**

 **Теория:** Знакомство с анимацией методом «перекладка». Группировка. Выделение нескольких слоёв. Зеркалирование. Марионетка. Перемещение центра. Иерархия групп. Параметр «запереть потомков».

Понятие ключевого кадра. Навигация по шкале кадров. Добавления, дублирования и удаления ключевых кадров. Удаление фиксаторов у параметра. Редактирование ключевых кадров: время, длина и описание. Использование ключевых кадров для тайминга анимации.

Анимация мимики. Параметр прозрачности слоя. Группа-переключатель. Звуковой слой. Режим кальки.

Использование скелета. Слой скелета. Добавление костей. Иерархия костей. Структура костей персонажа. Привязка к костям. Управление костями. Смена частей после привязки. Скелет и система координат. Структура слоя изображения. Отвязывание от костей. Анимация костей.

Анимация скелета. Циклическая анимация. Анимация костей. Слои-фильтры. Петля времени. Список костей.

Компоновка сцен. Импорт файлов анимации. Работа со связанными файлами. Параллакс.

 **Практика:** Сборка простой марионетки. Создание ключевых кадров по шкале времени в простейшей анимации. Анимация марионетки (упражнение «руки вверх»). Создание движения мультяшных глаз. Говорящий персонаж. Сборка марионетки на основе скелета. Анимация «Птичий двор». Анимация шагающего человечка. Создание анимации по петле времени. Анимированный фон.

# **2.5. Расширенный анимационный инструментарий**

 **Теория:** Понятие интерполяции. Интерполяция по-умолчанию. Типы интерполяции. Панель Графиков. Изменение интерполяции для фиксаторов. Интерполяция До/После. Использование методов интерполяции для создания выразительного движения. Принципы выразительной анимации (сжатие-растяжение, движение по дуге, подготовка)

Автоматическая анимация. Понятие конвертера. Конвертер «Случайно». Отсоединить конвертер. Конвертер «Composite». Конвертер «Линейная». Слой «Перемещение».

Анимация по кривой. Создание кривых. Привязка к кривой. Создание панорамы.

Анимация по ключевым позам. Понятие ключевых поз. Слой «перемещение». Исключение слоя из рендеринга.

Связывание параметров. Параметрическая анимация. Конвертеры.

 **Практика:** Скачущий мяч. Поворот головы персонажа. Полёт пчелы.

Полёт пчелы по траектории. Анимация движения персонажа по ключевым позам. Анимация колёс машины.

## **2.6. Монтаж и озвучивание анимации**

 **Теория:** Ритм монтажа. Синхронизация. Музыкальное оформление.

Ритм действия. Источники музыкальных композиций. Авторское право. Шумовое оформление. Шумоимитация. Источники шумов. Библиотеки шумов. Авторское право.

 **Практика:** Подбор музыкального оформления сцены. Создание шумового оформления сцены.

## **2.7. «Мастер Synfig Studio»**

 **Практика:** Творческий проект: разработка сценария мультфильма. Создание мультфильма в Synfig Studio.

### **Планируемые результаты**

### **Метапредметные результаты:**

- умение работать индивидуально и в группе, эффективно распределять обязанности и время при работе;
- освоение базовых навыков сбора, анализа и обработки информации;
- развитие навыков самостоятельности мышления, способности к саморазвитию и самообразованию;
- развитие стремления использовать приобретенные знания и умения в повседневной жизни;
- самостоятельно оценивать степень успешности своей образовательной деятельности.

## **Личностные результаты:**

- развитие начальных навыков сотрудничества со сверстниками и взрослыми;
- уважительное отношение к своему и чужому труду, бережное отношение к используемому оборудованию;
- развитие интеллектуальных и творческих способностей;
- развитие образного и логического мышления;
- повышение мотивации к техническому творчеству.

# **Предметные результаты:**

- знание правил техники безопасности при работе с компьютерами;
- знание видов компьютерной графики, области применения;
- знание видов графических редакторов и программ, их назначение и функции;
- знание основных принципов создания презентаций;
- знание основных понятий, принципов, техник создания анимации;
- умение быстро и эффективно искать, и перерабатывать информацию из сети интернет;
- умение редактировать изображения в ГР YouPaint, Paint, Paint. NET, GIMP;
- умение создавать анимацию в конструкторах мультфильмов «Мульти пульти» и «Незнайка на Луне»; сif – анимации в GIMP, в программе Synfig Studio;
- умение редактировать звуковые файлы в Audacit;
- $\bullet$  умение слепой печати на клавиатурных тренажерах RapidTyping. и Tux Typing;
- умение создавать и оформлять документы в ТР Word и Publisher;
- умение создавать мультимедийные и интерактивные презентации в PowerPoint;
- умение создавать анимированные слайд шоу в мультимедийной программе ФотоШОУ PRO;
- умение разрабатывать и защищать творческие мини-проекты.

### **Комплекс организационно – педагогических условий Условия реализации программы:**

# **Материально – техническое обеспечение**

Аппаратное обеспечение:

1. Процессор не ниже Pentium III.

- 2. Оперативная память не меньше 128 Мб.
- 3. Дисковое пространство не меньше 500 Мб.
- 4. Монитор с 16-битной видеокартой.
- 5. Разрешение монитора не ниже  $800\times600$ .
- 6. Фотоаппарат.
- 7. Доступ к сети Интернет

Программное обеспечение:

1. Операционная система: Windows 2000

2. Графические редакторы: YouPaint, Paint; Paint. NET, GIMP; конструкторы мультфильмов «Мульти – пульти» и «Незнайка на Луне»; текстовые редакторы Microsoft Publisher и Microsoft Word; редактор презентаций PowerPoint; мультимедийные программы ФотоШОУ PRO и ArtWaver, программа анимации Synfig Studio

## **Информационное обеспечение:**

*Дидактический материал:*

- тренировочные упражнения;
- разноуровневые задания;
- занимательные задания;
- мультимедийные презентации;
- видеофильмы;
- развивающие игры и упражнения;
- банк данных детских работ (рисунков, моделей, презентаций);
- электронный видеокурс «Создание анимации в программе Synfig Studio»

## **Кадровое обеспечение:**

Сыропятова Светлана Владимировна, педагог 1 квалификационной категории МАОУ АГО «ЦДО», стаж работы педагогической деятельности 25 лет.

## **Методические материалы:**

- методика «Нарисуй что-нибудь» для оценки уровня воображения;

- методика диагностики объема восприятия, наглядно –образной памяти;

- тест Равена для исследования уровня интеллекта (конвергентное мышление);

- методика Вильямса, предназначенная для оценки дивергентного мышления: a. тест дивергентного (творческого) мышления;

b. тест личных творческих характеристик (опросник для детей);

c. опросник для родителей по оценке креативности ребенка.

- программа аттестации учащихся по образовательной программе дополнительного образования детей.

*Раздаточный материал:*

- карточки с заданиями для практических занятий;

- тексты контрольных заданий;

- проверочные и обучающие тесты.

# **Формы аттестации/ контроля и оценочные материалы**

1. Входная диагностика: анкетирование, тестирование, творческие задания.

2. Промежуточная и итоговая аттестации: метод наблюдения, беседы, анализа, рейтинговая система, выставка работ учащихся, защита творческих проектов, разработка и проведение мастер - классов. Усвоение теоретической части курса проверяется с помощью тестов.

*Исследование по выявлению уровня развития образовательной компетенции детей и подростков.*

1. Когнитивный уровень:

Восприятие и переработка информации по основным разделам учебнотематического плана программы, соответствие теоретических знаний учащихся программным требованиям, владение специальной терминологией 2. Мотивационно – потребностный уровень:

Соответствие практических умений и навыков программным требованиям по основным разделам учебно-тематического плана, владение программным оборудованием и оснащением, стремление учащихся проявить себя как творческую личность, наличие интереса к творческим видам учебных заданий.

3. Деятельностный уровень:

Активизация творческого воображения учащихся. Проявление креативности, оригинальности мышления. Активное участие в учебной творческой деятельности.

*Исследование по выявлению уровня развития личностных качеств детей и подростков.*

1. Уровень развития восприятия (объем запоминания, точность воспроизведения): низкий, средний, высокий, очень высокий.

2. Уровень развития конвергентного мышления (интеллектуальные способности, внимательность, наблюдательность): очень низкий, низкий, ниже среднего, средний, выше среднего, высокий.

3. Уровень развития дивергентного мышления (беглость, гибкость, оригинальность, разработанность творческих работ): очень низкий, низкий, ниже среднего, средний, выше среднего, высокий.

4. Уровень развития творческих черт личности (любознательность, воображение, сложность, риск): очень низкий, низкий, ниже среднего, средний, выше среднего, высокий.

5. Уровень развития творческих способностей детей и подростков по оценке родителей: факторы дивергентного мышления и личностные творческие характеристики): низкий, средний, высокий.

## **Список литературы**

- 1. Анофриков П.И. Принцип работы детской студии мультипликации Учебное пособие. Детская киностудия «Поиск» / П.И. Ануфриков. - Новосибирск, 2008 г. http://dkpoisk.ru/docs/anofrikov.pdf
- 2. Жексенаев А.Г. Основы работы в растровом редакторе GIMP (ПО для обработки и редактирования растровой графики) Учебное пособие, М. 2008 http://myopensoft.narod.ru/grafic/gimp/doc/gimpnew.pdf
- 3. Велинский Д.В. Технология процесса производства мультфильмов в техниках перекладки. Методическое пособие для начинающих мультипликаторов. Детская киностудия «Поиск» / Д.В. Велинский. - Новосибирск, 2004 г. <http://dkpoisk.ru/docs/velinskiy.pdf>
- 4. Деменева И. М. Microsoft Publisher 2000. Шаг за шагом: Практ. Пособ.\Пер.с англ.-М.: Издательство ЭКОМ, 2001.-336 с.:илл. <https://urok.1sept.ru/статьи/212540/pril2.pdf>
- 5. Дмитриев К.И. Создание анимации в программе Synfig Studio [Электронный ресурс] // Библиотека курсов Udemy. — Режим доступа: https://www.udemy.com/synfig-studio-cutout-animation-ru/, http://younglinux.info/synfig
- 6. Залогова Л.А. Компьютерная графика. Элективный курс: Учебное пособие. М.: БИНОМ. Лаборатория знаний, 2009. [file:///C:/Users/CDT8/Downloads/71%20INFORM\\_DOP\\_.pdf](../../CDT8/Downloads/71%20INFORM_DOP_.pdf)
- 7. Подосениниа Т. А. Искусство компьютерной графики для школьников. СПб.: БВХ – Петербург, 2004 https://avidreaders.ru/read-book/iskusstvokompyuternoy-grafiki-dlya-shkolnikov.html
- 8. Шереметьева Е.Г. Основы работы с редактором презентаций Microsoft PowerPoint 2003/2007/2010 Пенза: 2010 https://docs.google.com/viewerng/viewer?url=http%3A//window.edu.ru/reso urce/933/72933/files/stup592.pdf
- 9. Шишкин В.В., Шишкина О.Ю., Степчева З.В. графический растровый редактор GIMP: учебное пособие, УлГТУ, Ульяновск, 2010 [http://window.edu.ru](http://window.edu.ru/)
- 10.Хахаев И. Графический редактор GIMP первые шаги. В серии: Библиотека ALT Linux. Москва, 2009 [file:///C:/Users/CDT8/Downloads/\[Hahaev\\_I.\]\\_Grafichesky\\_redaktor\\_GIM](../../CDT8/Downloads/%5bHahaev_I.%5d_Grafichesky_redaktor_GIMP._Pervuee_sha) P. Pervuee sha (BookFi).pdf
- 11.Якушин А. The GIMP. Редактирование изображений. OpenOffice.ru, 2004 <http://myopensoft.narod.ru/>

## **Список интернет-ресурсов для учащихся:**

- 1. http://www.gimpart.org/osnovyi-rabotyi
- 2. http://gimp-master.moy.su/
- 3. [www.progimp.ru/articles/](http://www.progimp.ru/articles/)